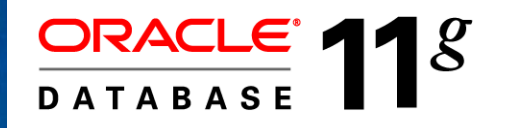

#### Real Application Testing Never Get Caught By Change Again

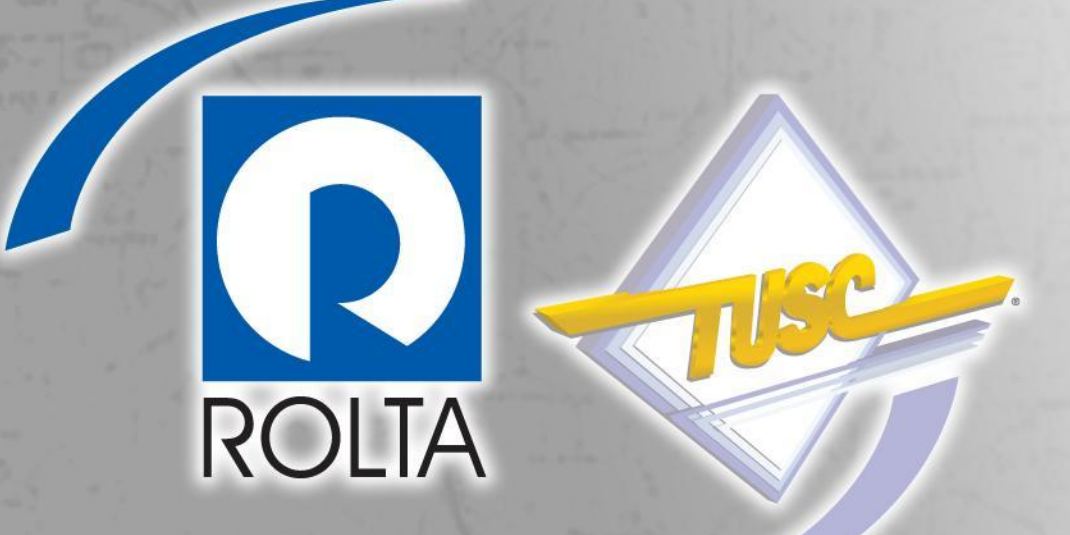

#### Michael R. Messina, Management Consultant Rolta-TUSC, NYOUG 2011 (60 min)

Copyright © 2009 Rolta International, Inc., All Rights Reserved

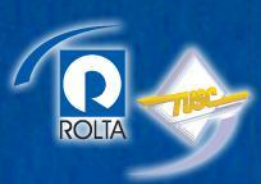

#### Introduction

- Michael Messina
- Management Consultant with Rolta-TUSC
- Background includes Performance Tuning, High Availability and Disaster Recovery
- Using Oracle for approximately 17 years
- Oracle ACE
- Oracle OCP 9i/11g
- [messinam@tusc.com](mailto:messinam@tusc.com)
- [www.tusc.com](http://www.tusc.com/)

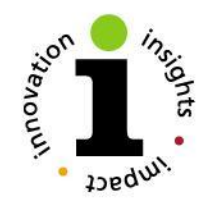

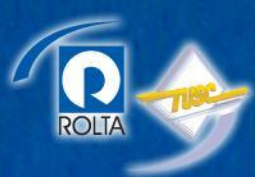

#### Audience Experience

- How Many Have Used Real Application **Testing** 
	- SQL Performance Analyzer
	- Database Replay
- Positive Experience
- Not so Positive Experience

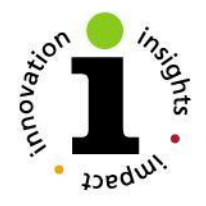

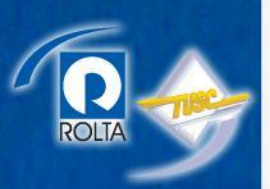

#### Agenda

- Challenges of Change
- Real Application Testing Overview
- SQL Performance Analyzer
- Database Replay
- SQL Performance Analyzer Case
- Database Replay Case
- Conclusions

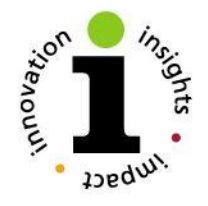

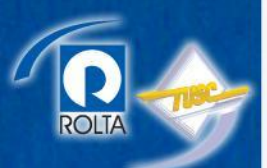

#### **CHALLENGES OF CHANGE**

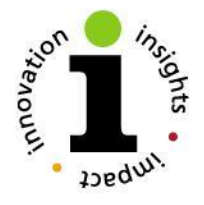

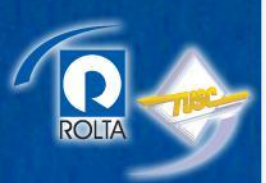

# Challenges of Change

- Database Upgrades
	- Optimizer Changes and Updates
	- New Features
- Database Parameter Changes
	- Optimizer adjustments
	- Using New Features
- Database Change
	- Move to RAC
	- Move From RAC to Single Instance

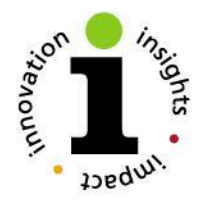

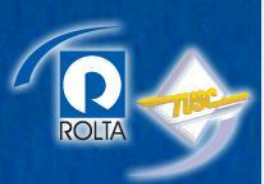

# Challenges of Change

- Application Changes and Updates
	- Schema Changes and Updates
	- Application SQL Updates
- Infrastructure Changes
	- Storage
	- Servers
	- Platform Change
	- Solid State Disk

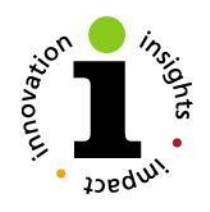

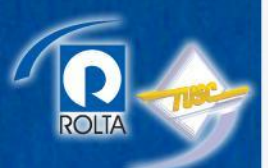

#### **REAL APPLICATION TESTING OVERVIEW**

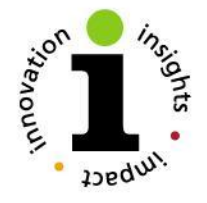

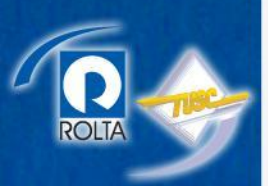

# Real Application Testing

- Nick Name RAT
- SQL Performance Analyzer – Get your SQL
	- Run Your SQL
- Database Replay
	- Get your actual Production Workload
	- Rerun Actual production workload
	- Run workloads from 9i and 10g on11g

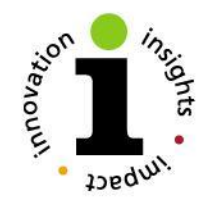

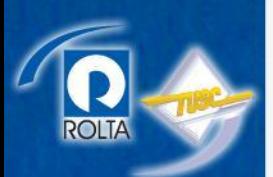

# Real Application Test for Version prior to 11g

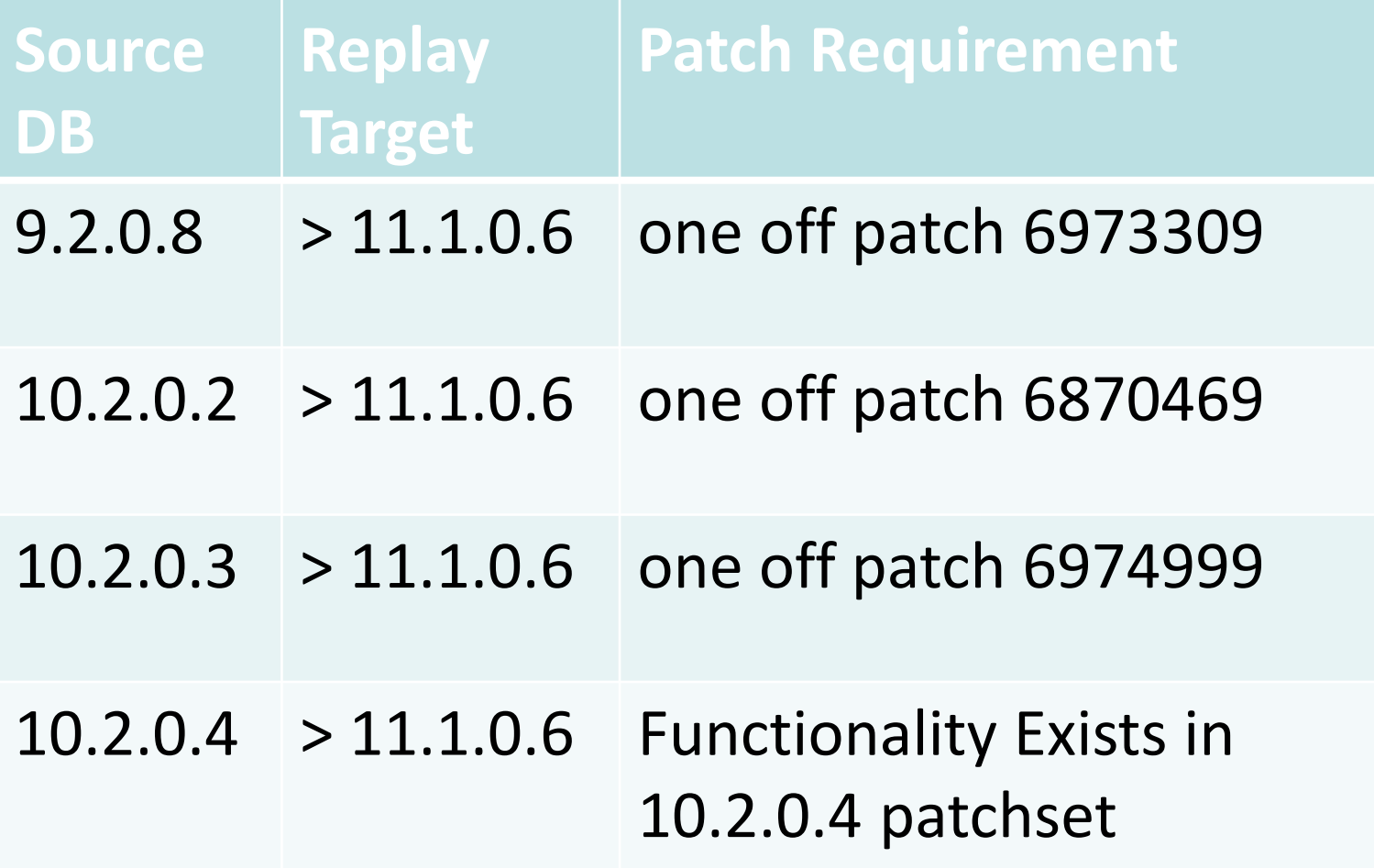

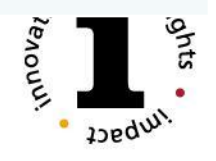

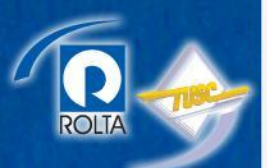

#### **SQL PERFORMANCE ANALYZER**

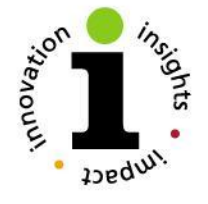

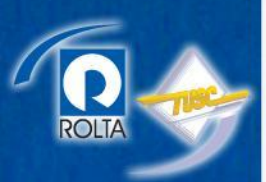

- Nick Name SPA
- Examine affects database and system changes have on SQL
- Integrated with SQL Tuning Set (STS)
- Integrated with SQL Tuning Advisor
- Integrated with SQL Plan Management
- Great with extremely large SQL workloads

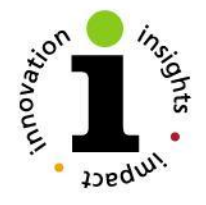

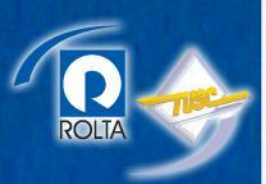

- Impact of changes on SQL execution plans
- Impact of change on SQL execution statistics
- Compares the SQL execution result, before and after the change
- Report outlining the net benefit on the workload due to the changes
- Set of regressed SQL statements along with executions plan details and any <sup>2</sup>enou<sup>v</sup> recommendations

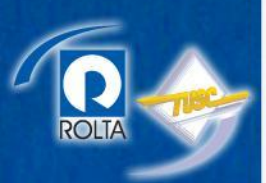

- Great for
	- Database Upgrades and Patches
	- Database Initialization Parameter Changes
	- Schema Changes
		- New Indexes
		- Remove Indexes
		- Partitioning
		- Compression
	- Cost Based Optimizer Statistic Changes
	- Implementation of Tuning Recommendations
	- OS Changes and upgrades
	- Hardware Changes

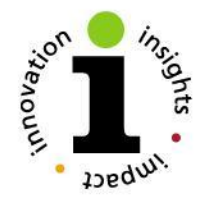

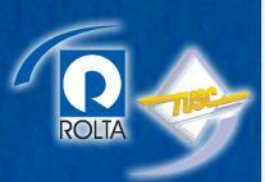

- Capture SQL into SQL Tuning Set (STS)
	- Cursor C ache
	- Automatic Workload Repository (AWR)
	- Existing SQL Tuning Set(s)
	- User Provided SQL
- Incremental SQL workload capture
	- Capture full system SQL workload
	- Repeat review cursor cache & update STS
	- Can focus on specified criteria such as user, service, action, module, etc.
	- overhead of incremental capture is <  $1\%$

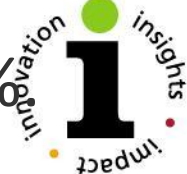

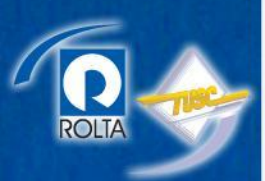

- Transfer SQL Tuning Set
	- Export SQL Tuning Set
	- Import SQL Tuning Set
	- Utilizes Data Pump
	- Use OEM Grid Control or Manually with API
- Allows capture of Production SQL Workload and then Test various Changes outside production
- System as Close to Production as Possible to ensure good impact measureinnonario

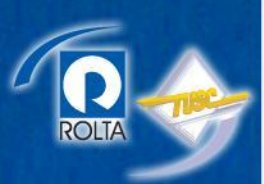

- Execute Baseline
	- After Import of SQL Tuning Set
	- Executes SQL Workload Prior to changes
	- Only query part of DML executed
	- Executes SQL sequentially and not necessarily in the same order they were captured
		- There is some control available to order such as longest response time first.
	- Can just Generate plans to reduce load, but provides lowest overall value.
	- Records information on execution

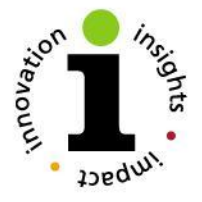

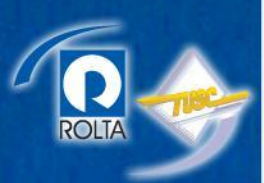

- Make Changes
	- database upgrade,
	- New index creation
	- initialization parameter changes
	- optimizer statistics refresh
	- Etc.
- Re-execute STS
	- Executes SQL Workload after change(s)
	- Only query part of DML executed
	- Records Post Change Performance

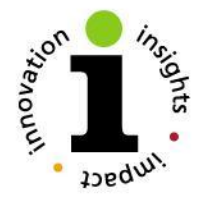

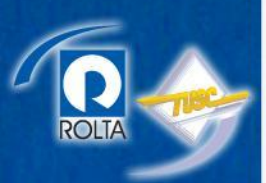

- Compare
	- Produces a report
	- Takes into account the number of executions of SQL statement for weight of each SQL
	- Uses elapsed time as the comparison metric by default
	- Alternative Comparison Metrics
		- Disk reads
		- CPU time
		- Buffer gets
		- Etc.

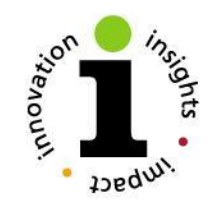

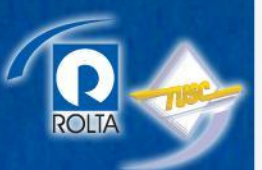

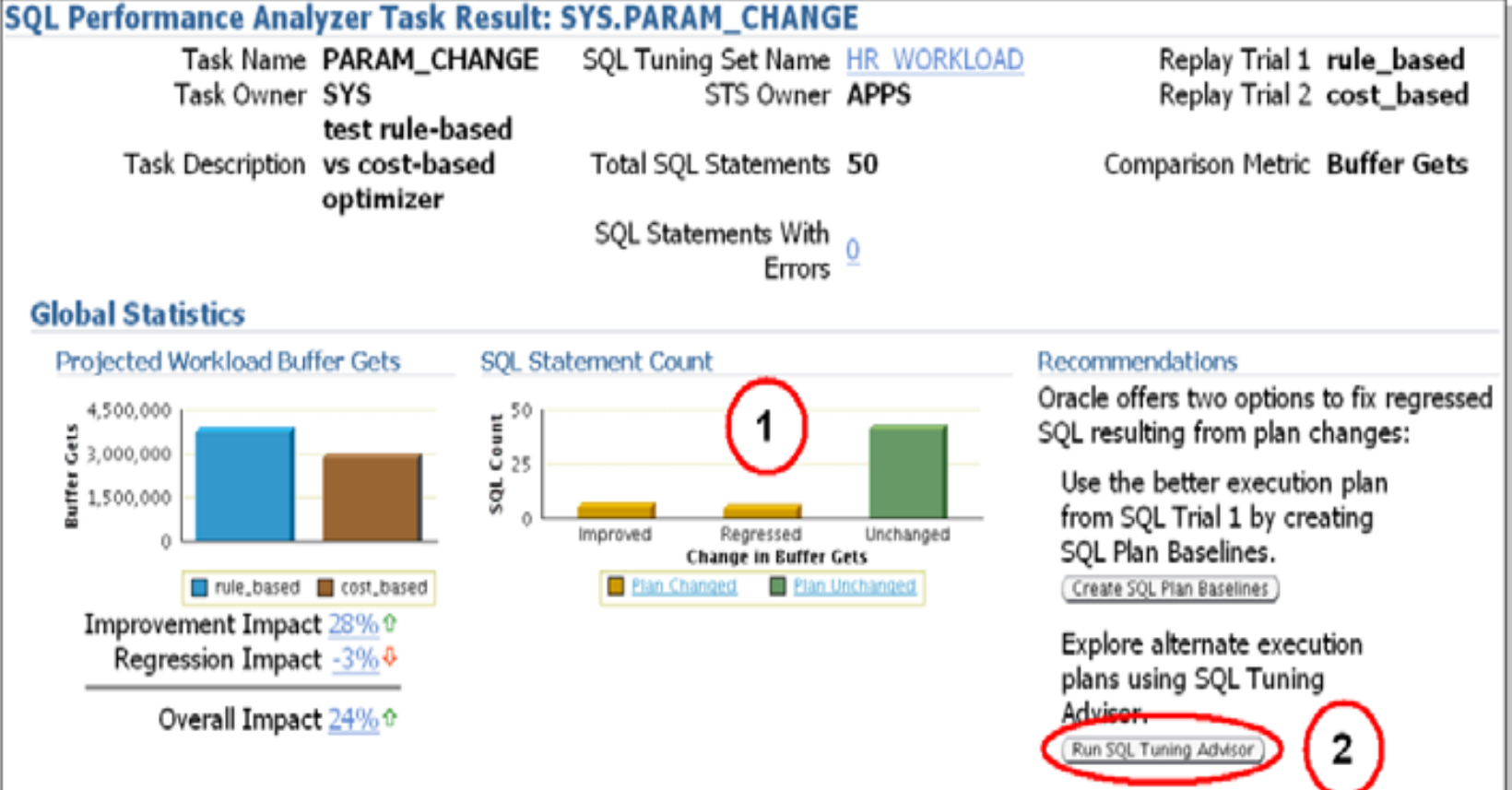

#### Top 10 SQL Statements Based on Impact on Workload

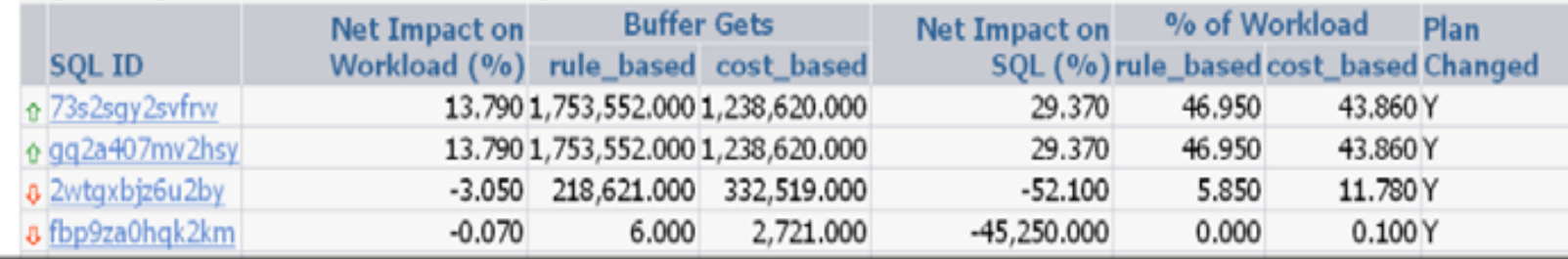

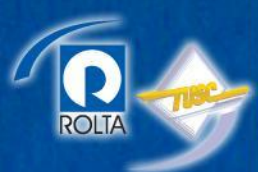

#### **SQL Tuning Results: TUNEREG**

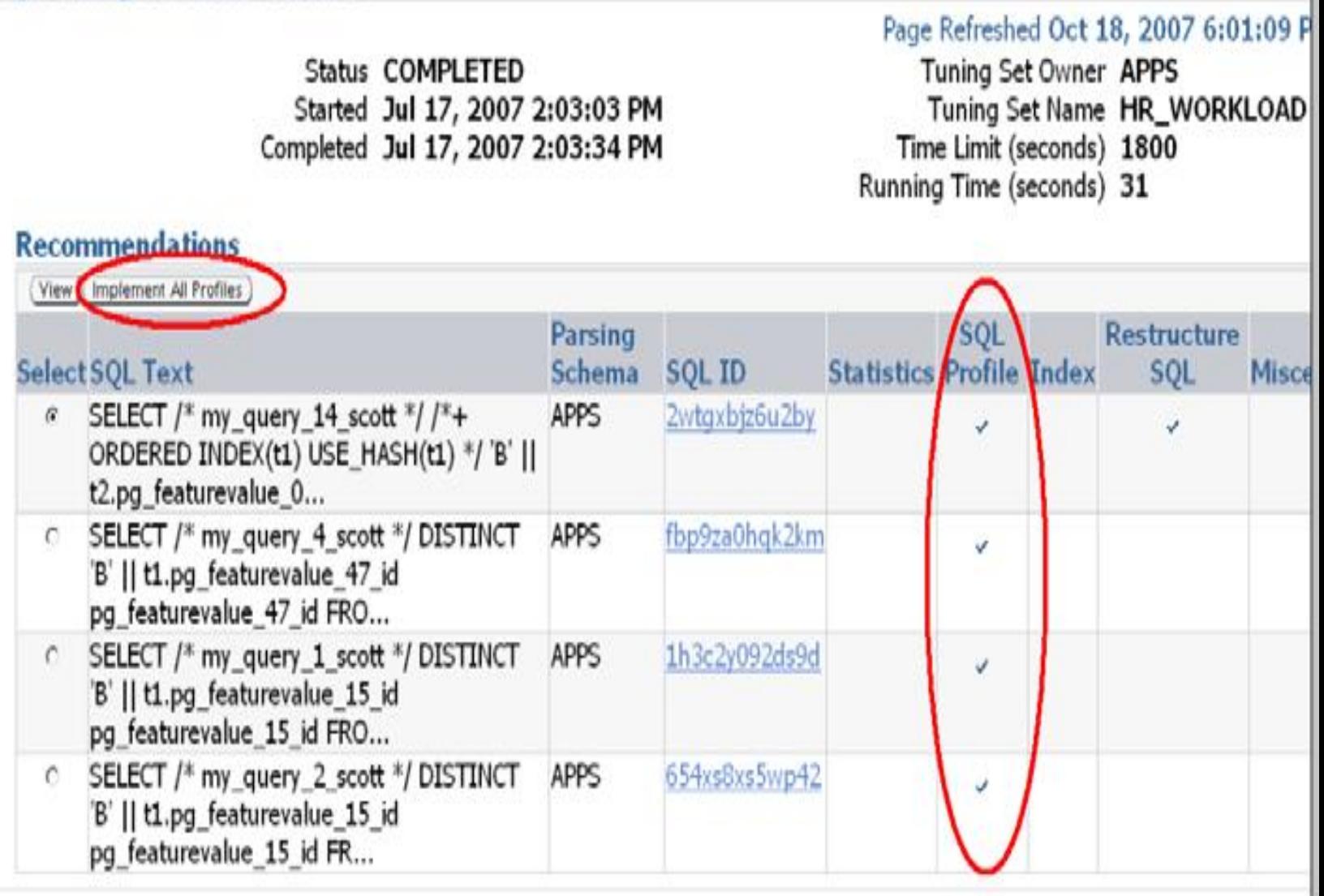

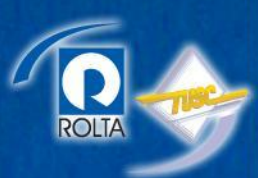

• Query SQL Tuning Sets

SELECT name, created, statement\_count FROM dba sqlset ;

• Query Active SQL Tuning Set References SELECT id, sqlset\_owner, sqlset\_name, description FROM DBA SQLSET REFERENCES ;

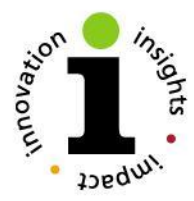

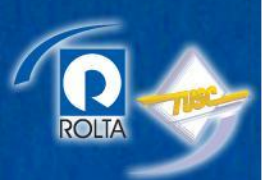

- Remove Active SQL Tuning Set
	- \*\* Must be remove prior to removing STS DBMS\_SQLTUNE.REMOVE\_SQLSET\_REFERENCE ('STS\_SPA\_1', 2) ;
- Delete SQL Tuning Set
	- DBMS\_SQLTUNE.DROP\_SQLSET ('STS\_SPA\_1') ;

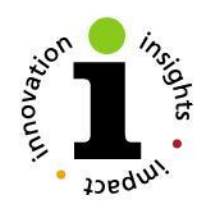

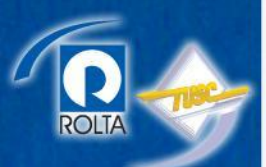

#### **DATABASE REPLAY**

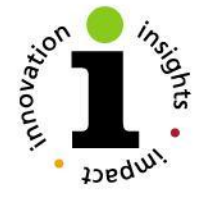

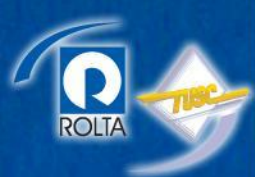

- Measure Impact of Changes Affecting the Database
	- Database Upgrade
	- Operating System Upgrade
	- Change Disk Storage
	- Change Database Operating System
	- Change Database Hardware Platform
	- Database Parameter Changes
- Measure Impact on Entire Database Using a Real Database Workload

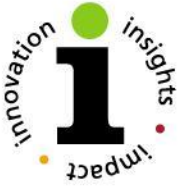

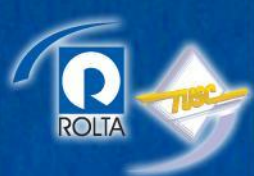

- Eliminate Needs to create artificial workloads can use actual production workload.
- Can Eliminate long coordinated Testing projects to measure impact of database changes.
- Can Greatly Reduce time to measure impacts of changes.

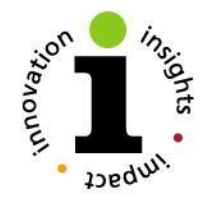

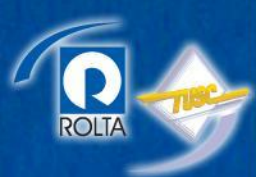

- Get Copy of database Prior to start of Capture. This will be used as the start point for the replay database.
	- RMAN Backup is Perfect for this.
	- Same Start Point can be used for Multiple Replays of the Same Workload
	- Have used Flashback database to for multiple replay executes to get to common starting point.

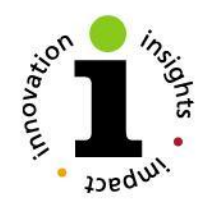

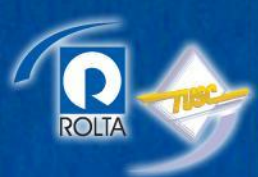

- Capture
	- Processing to captures all database activity executed against a
	- Generate a Report on the Capture Processing.
- Prepare for Capture
	- Create OS directory for Capture Files
	- Create Database Directory pointing to OS directory for Capture Files.
	- Set any Capture Filters Needed
		- User
		- Service
		- Program

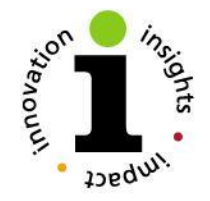

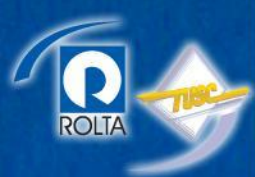

• Start Capture

DBMS\_WORKLOAD\_CAPTURE.START\_CAPTURE( name => 'DB\_TO\_EXADATA'

- , dir => 'CAPTURE\_DIR'
- , duration => NULL
- , default action => 'INCLUDE'
- , auto unrestrict => TRUE) ;
- Run Normal Database Activity
- Stop Capture

dbms workload capture.finish capture();

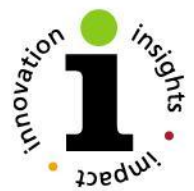

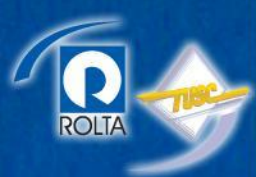

- Processing and initializing of the Captured Workload
	- Done on the server/database where workload will be replayed
	- Remap client connections
	- Adjust speed in which workload will replay
	- Determine number of workload replay clients needed.
	- Filter any activity from Replay

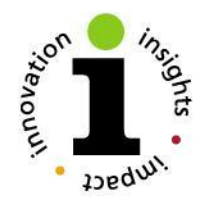

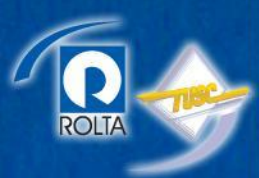

- Restore database in new location/OS/etc.
- Prepare Workload
	- Create location for Replay where Replay database is located.
	- Create Directory in database that points to the Replay location.
	- Copy Capture Files to Directory
- Process Captured Workload

dbms workload replay.process capture (replay\_dir) ;

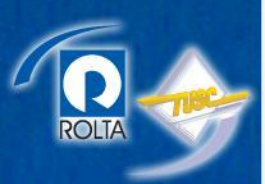

• Initialize Replay

dbms workload replay.initialize replay (replay\_name, replay\_dir) ;

- Prepare Workload for Replay dbms\_workload\_replay.prepare\_replay( synchronization=>FALSE) ;
- Determine Replay Clients Needed
	- Goto the replay OS directory
		- wrc mode=calibrate

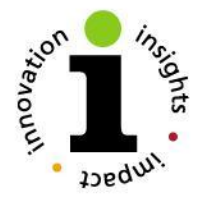

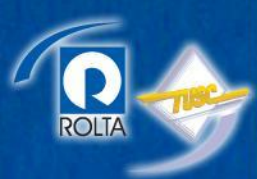

- Replays that capture workload on a copy of the database with various changes.
	- Different Database Version
	- Different Operating System
	- Different Server Architecture
	- Different Storage Architecture
- Utilizes workload Replay clients

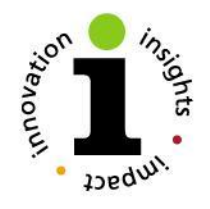

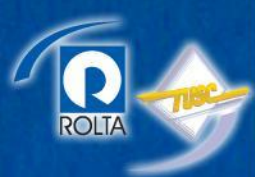

- Replay Workload
	- Start the Number of Replay Clients Indicated by Calibrate

wrc system/passwrd@db CONNECTION\_OVERRIDE=TRUE SERVER=DB replaydir=/data1/FS2/rat-dir

– Start the Replay dbms workload replay.start replay ;

– Generate Replay Report

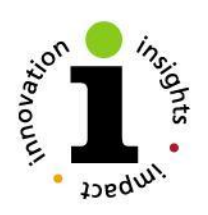

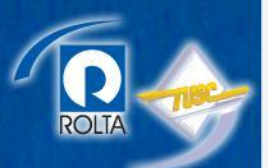

#### **SQL PERFORMANCE ANALYZER TEST CASE**

#### **INDEX CHANGE**

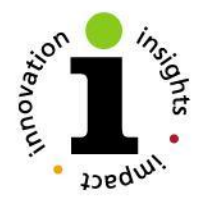

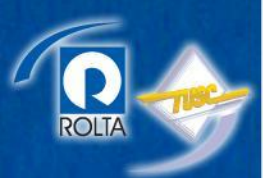

• Create SQL Tuning Set

**BEGIN** 

END;

/

-- Create the sql set DBMS SQLTUNE.CREATE SQLSET(sqlset name => 'STS\_SPA\_1');

```
-- Limit the sql in the set to Just on the 
 ORDERS and ORDER_ITEMS
```

```
DBMS_SQLTUNE.CAPTURE_CURSOR_CACHE_SQLSET( 
 sqlset name => 'STS SPA 1',basic_filter=> 'UPPER(sql_text) LIKE || '''' || 
 '%ORDER%' || '''',
```

```
time limit \Rightarrow 300,
```

```
repeat interval \Rightarrow 2 );
```
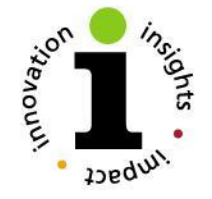

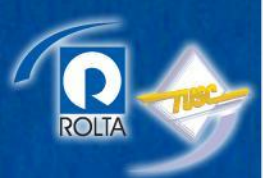

• Create Task

dbms.sqlpa.create\_analysis\_task (sqlset name => 'STS SPA  $1'$ , task name => 'my spa task', description => 'test index changes');

#### • Execute Task Prior to Changes

dbms sqlpa.execute analysis task (task name => 'my spa task', execution type => 'test execute', execution name => 'before index change');

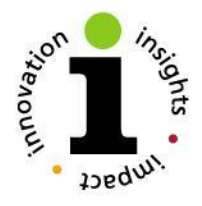

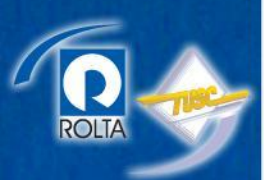

- Make our Changes
	- Add Indexes
	- Gather Statistics on New Indexes
- Re-execute our Task after Changes dbms sqlpa.execute analysis task (task name  $\Rightarrow$  'my spa task', execution type  $\Rightarrow$ 'test execute', execution name =>'after index change');

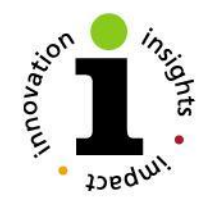

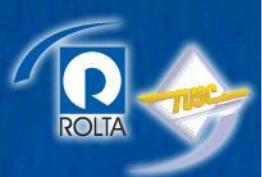

• Compare/Analysis Task

dbms sqlpa.execute analysis task (task\_name =>'my\_spa\_task', execution type =>'compare performance', execution name =>'analysis results', execution\_params => dbms\_advisor.arglist ('execution name1', 'before index change', 'execution name2', 'after index change', 'comparison metric', 'buffer gets'));

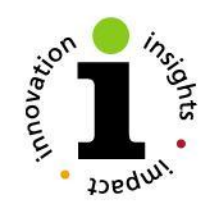

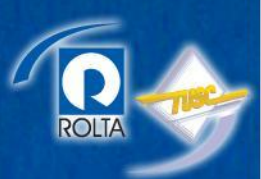

• Generate Analysis Report

SPOOL SPA\_COMPARE\_ANALYSIS\_REPORT.out

SELECT DBMS SQLPA.REPORT ANALYSIS TASK ('my\_spa\_task') from dual;

SPOOL off

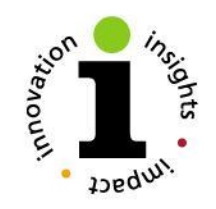

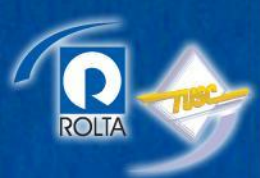

• Generate Summary Report SPOOL SPA\_COMPARE\_SUMMARY\_REPORT.out

SELECT DBMS SQLPA.REPORT ANALYSIS TASK ('my\_spa\_task', 'TEXT', 'TYPICAL', 'SUMMARY') FROM DUAL;

SPOOL off

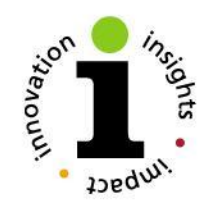

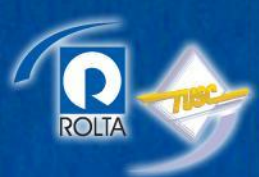

• Generate Findings Report SPOOL SPA\_COMPARE\_FINDINGS\_REPORT.out SELECT DBMS SQLPA.REPORT ANALYSIS TASK ('my\_spa\_task', 'TEXT', 'TYPICAL', 'FINDINGS', 5)

from dual;

SPOOL off

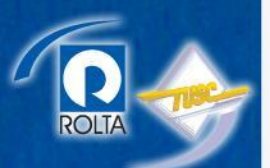

#### **DATABASE REPLAY TEST CASE**

#### **MOVE TO EXADATA FROM 3 NODE WINDOWS RAC CLUSTER**

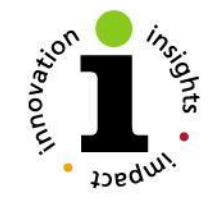

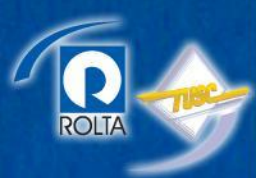

# Database Replay Case

- Backup of Windows Database
- Capture Production Windows Database Workload

```
– Filtered Out OEM Activity 
  DBMS_WORKLOAD_CAPTURE.ADD_FILTER(
  fname => 'ORACLE MANAGEMENT AGENT (DEFAULT)'
   ,fattribute => 'PROGRAM'
  , fvalue \Rightarrow 'emagent \frac{1}{2}');
```

```
DBMS_WORKLOAD_CAPTURE.ADD_FILTER(
fname => 'ORACLE MANAGEMENT SERVICE 
(DEFAULT)'
 ,fattribute => 'PROGRAM'
, fvalue \Rightarrow 'OMS');
```
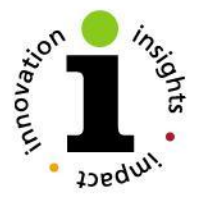

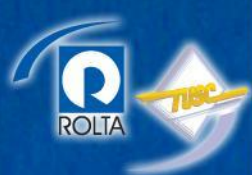

• Captured Workload

DBMS\_WORKLOAD\_CAPTURE.START\_CAPTURE( name  $\Rightarrow$  v capture name ,  $dir \Rightarrow v$  capture  $dir$ ,duration => NULL , default action => 'INCLUDE' , auto unrestrict => TRUE

• Copied Workload Capture Files to Exadata database server

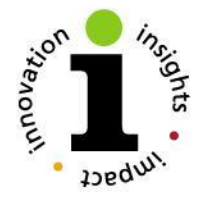

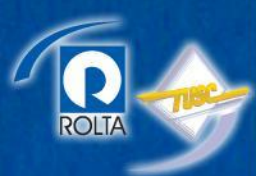

- Restored Windows RAC Database to Exadata Linux RAC Database
- Process Captured Workload

dbms workload replay.process capture (v\_replay\_dir) ;

• Initialize replay

dbms workload replay.initialize replay (replay\_name, replay\_dir) ;

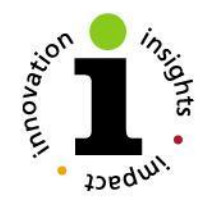

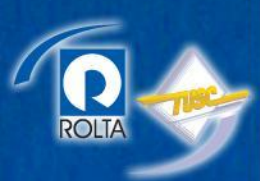

- Prepare replay dbms workload replay.prepare replay(THINK\_TIME\_SCALE=>0,sy nchronization=> FALSE);
- Calibrate the workload

wrc mode=calibrate

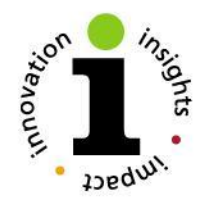

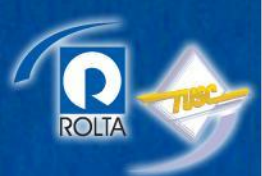

Workload Replay Client: Release 11.2.0.1.0 - Production on Tue Nov 9 19:35:48 2010

Copyright (c) 1982, 2009, Oracle and/or its affiliates. All rights reserved.

Report for Workload in: .

----------------------- Recommendation: Consider using at least 14 clients divided among 4 CPU(s) You will need at least 153 MB of memory per client process. If your machine(s) cannot match that number, consider using more clients.

Workload Characteristics:

- max concurrency: 568 sessions
- total number of sessions: 5762

Assumptions:

- 1 client process per 50 concurrent sessions
- 4 client process per CPU
- 256 KB of memory cache per concurrent session
- $-$  think time scale  $= 100$
- connect time scale = 100
- synchronization = TRUE

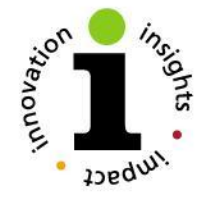

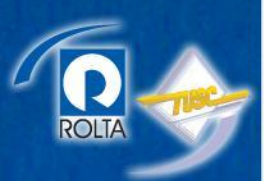

• Started 14 workload replay clients

wrc system/password@prdrmed CONNECTION\_OVERRIDE=TRUE SERVER=PRDRMED replaydir=/data1/FS2/rat-dir

#### • Started Replay

dbms workload replay.start replay ;

#### • Monitored Replay

select id, name,

to char(start time,'mm/dd/yyyy hh24:mi:ss'), to char(end time, 'mm/dd/yyyy hh24:mi:ss'), num clients,think\_time\_scale, ELAPSED\_TIME.DIEF from dba workload replays ;

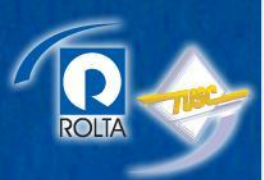

• Generated Replay Report

#### **Replay Information from Report**

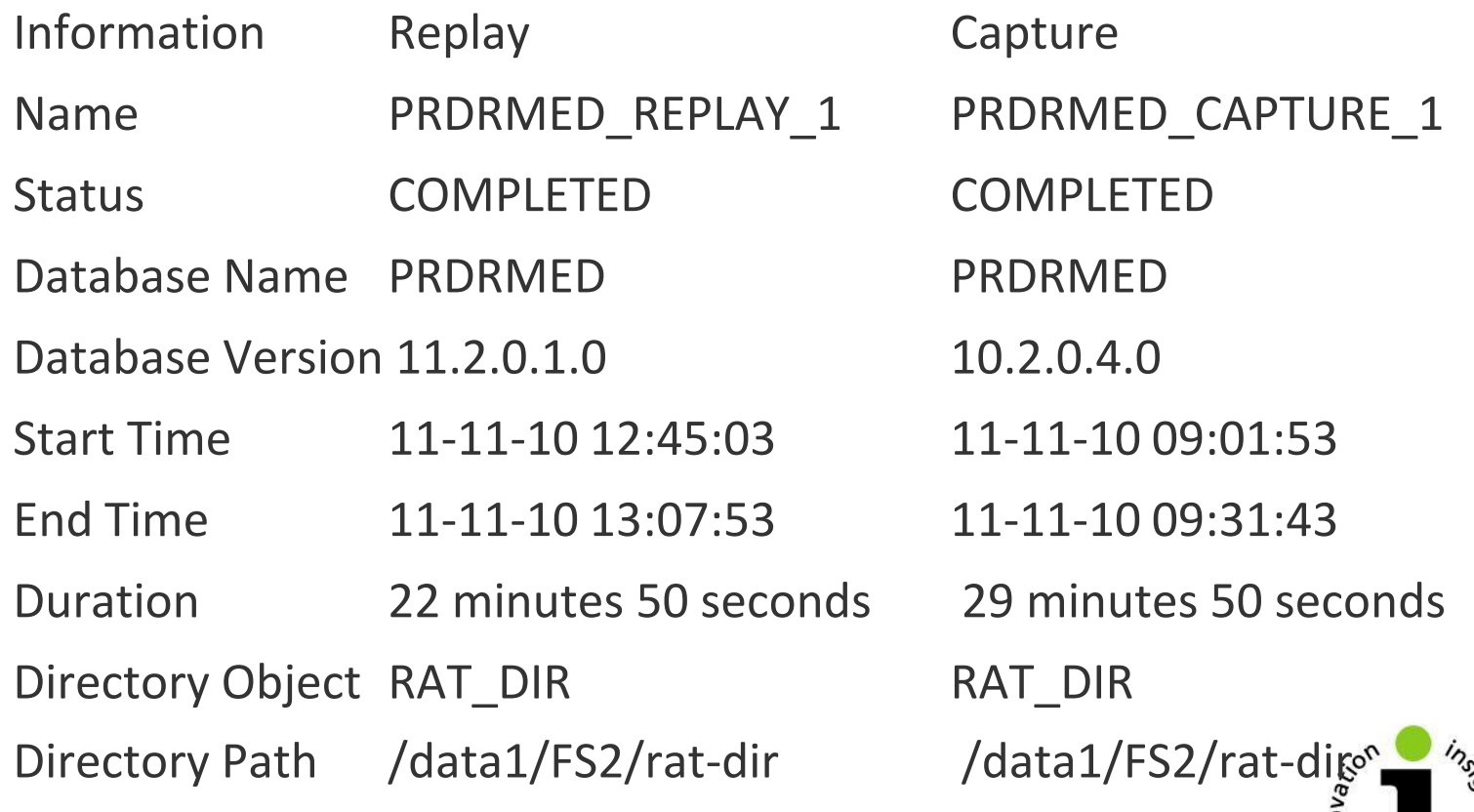

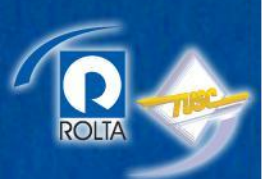

# Questions/Discussion

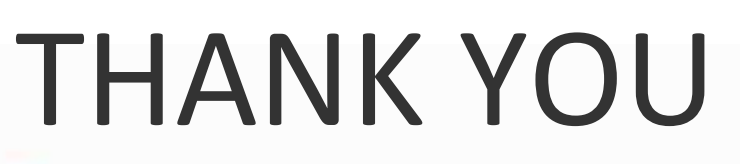

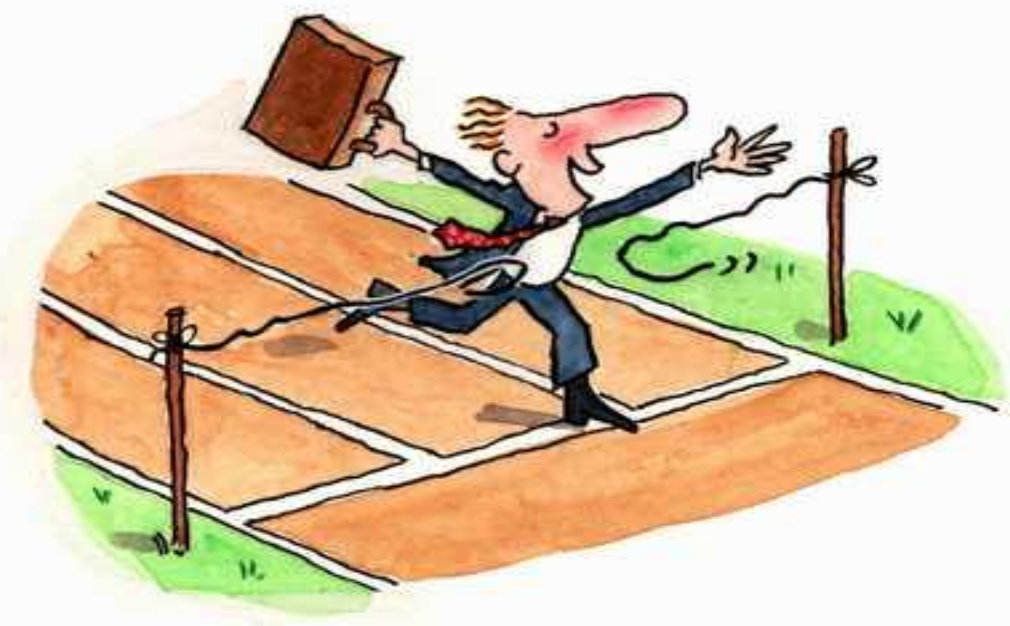

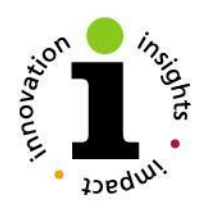